# **Γενικές Οδηγίες για δημιουργία Εφαρμογής στον auth.govhub.gr και λήψης Id εφαρμογής(ClientId) και κωδικό(Client-Secret) για τα API**

Για να κάνουμε δημιουργία εφαρμογής στο GovHub, θα κάνουμε τα παρακάτω βήματα.

- 1. Εισαγωγή στην ιστοσελίδα <http://auth.govhub.gr> με τους κωδικούς του διαχειριστή του φορέα
- 2. Πάμε στο menu στην επιλογή Εφαρμογές
- 3. Δημιουργούμε την εφαρμογή σύμφωνα με τις οδηγίες του documentation των API ανάλογα το API που επιθυμούμε.

## **Παράδειγμα για το API Αναζήτησης Κατόχου Οχήματος**

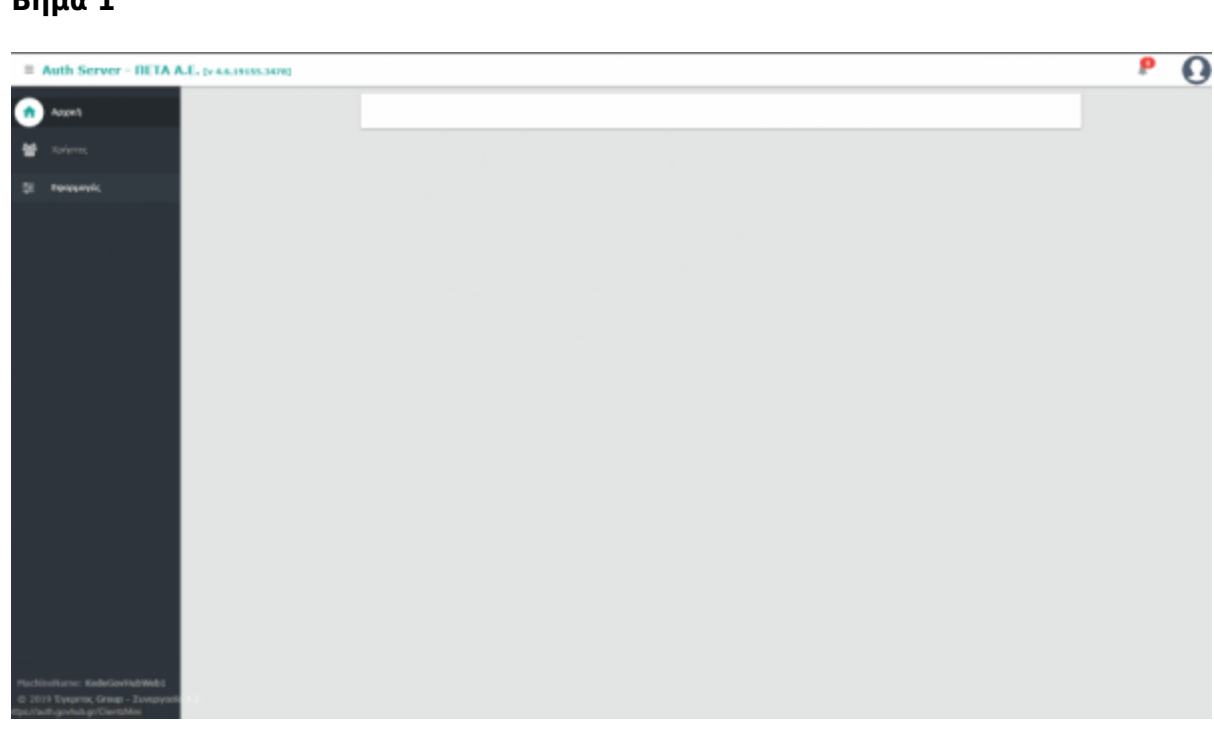

#### **Βήμα 2**

### **Βήμα 1**

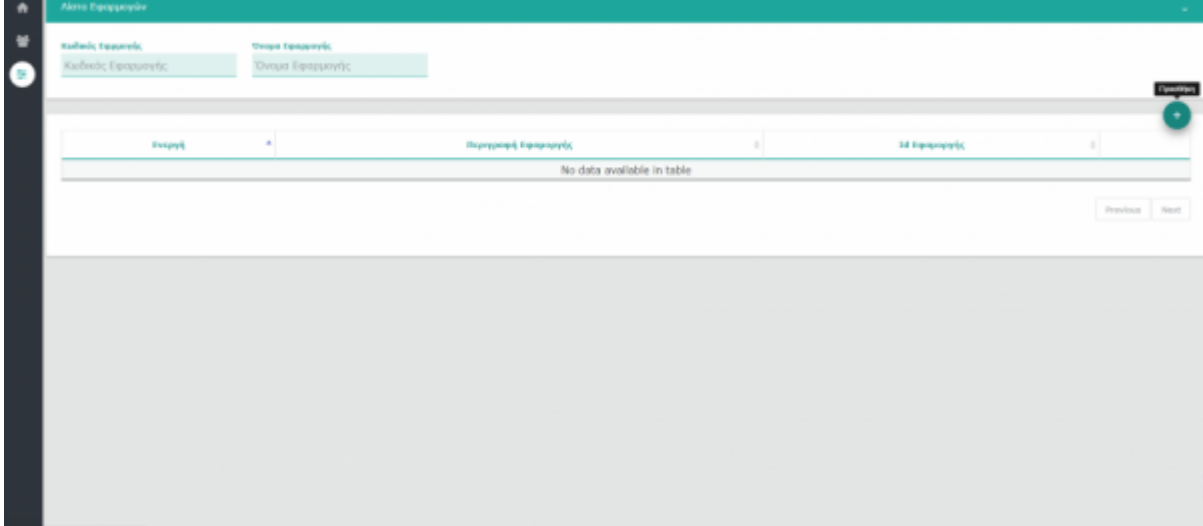

#### **Βήμα 3**

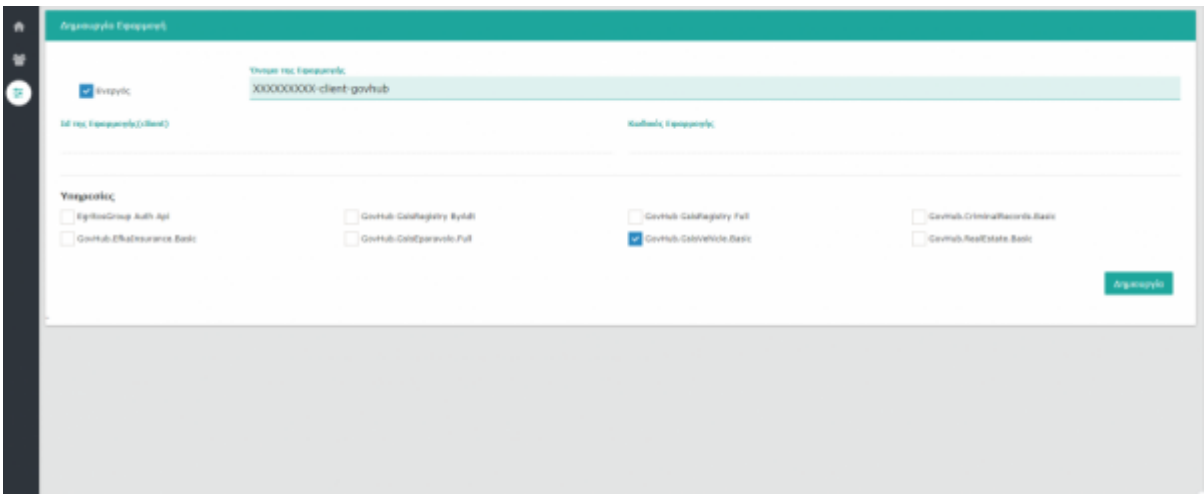

From: <http://wiki.govhub.gr/>- **GovHub wiki**

Permanent link: **<http://wiki.govhub.gr/doku.php?id=general-api-clientid-info>**

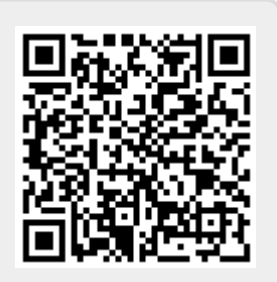

Last update: **2020/04/10 13:51**